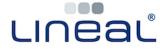

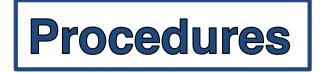

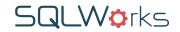

## **How to Transfer Funds between Bank Accounts**

## **Procedure**

To perform a 'bank transfer' between two of your accounts:

- Go to Accounts on the main SQLWorks NavBar. Click on 'Bank Accounts' within 'Bank'.
- 2. Right click on the account you wish to transfer funds from. From the Dropdown menu, click 'Bank Transfer'.

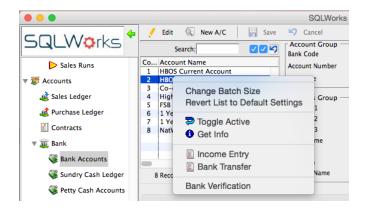

This will open a special payment window with the payment details for this account, and allowing you to choose one of your other bank accounts. Enter the payment details below.

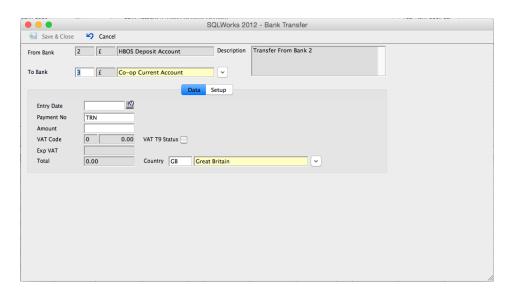

4. Click 'Save and Close' to complete the entries for the transfer.